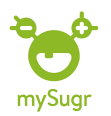

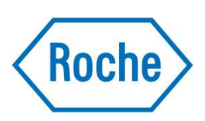

# Göra inställningar för bolusräknaren (PROfunktion)

OBS: För att kunna använda bolusräknaren är det viktigt att du känner till dina personliga inställningar. Tex, hur mycket insulin just du behöver för att sänka blodsockret en viss nivå eller hur mycket insulin du behöver för en viss mängd förtärda kolhydrater. Därför ska du alltid rådgöra med vårdpersonal innan du gör de personliga inställningarna för bolusräknaren i mySugr.

Du kan läsa om bla kolhydraträkning, insulinkänslighet och kolhydratkvot i vår broschyr Handbok kolhydraträkning som du hittar här:

https://www.accu-chek.se/broschyrer

1. Klicka på meny symbolen längst upp till höger på skärmen.

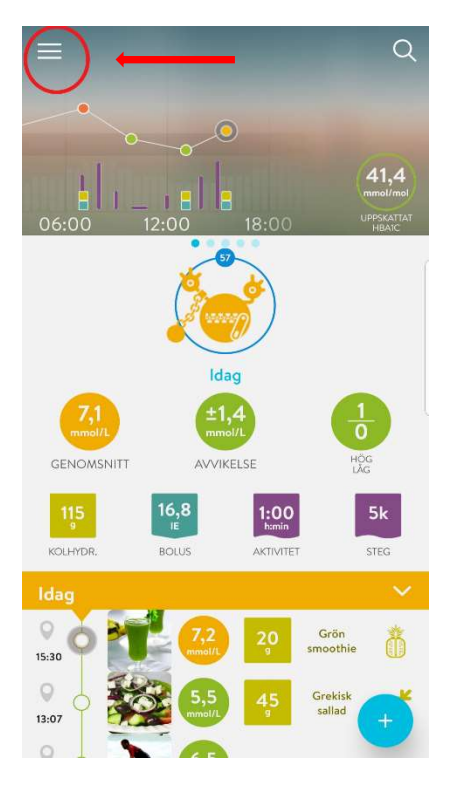

2. Klicka på Profil & Inställningar

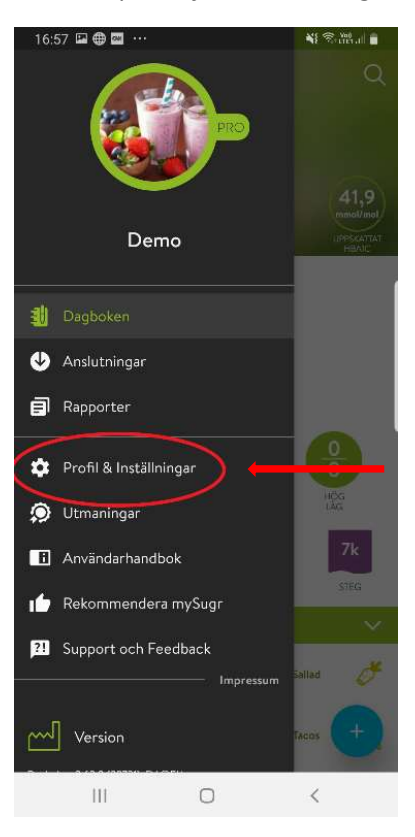

# 3. Klicka på Inställningar

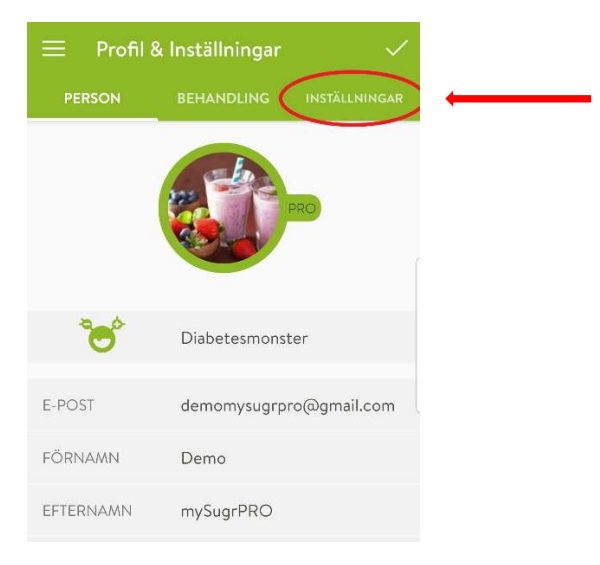

Besök gärna www.accu-chek.se/mysugr för att läsa mer om mySugr och du är alltid välkommen att kontakta Accu-Chek kundsupport på 020-41 00 42 om du har frågor om någon av våra produkter.

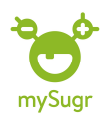

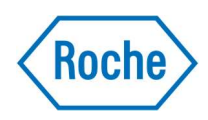

# 4. Aktivera Bolusräknare och klicka sen på Bolusräknarinställningar

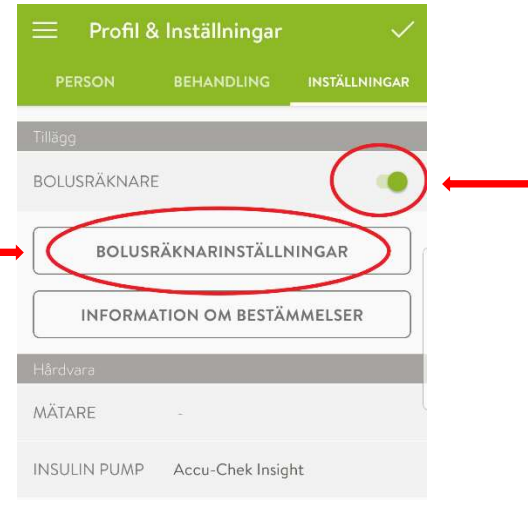

#### 5.Klicka på Starta Inställningen

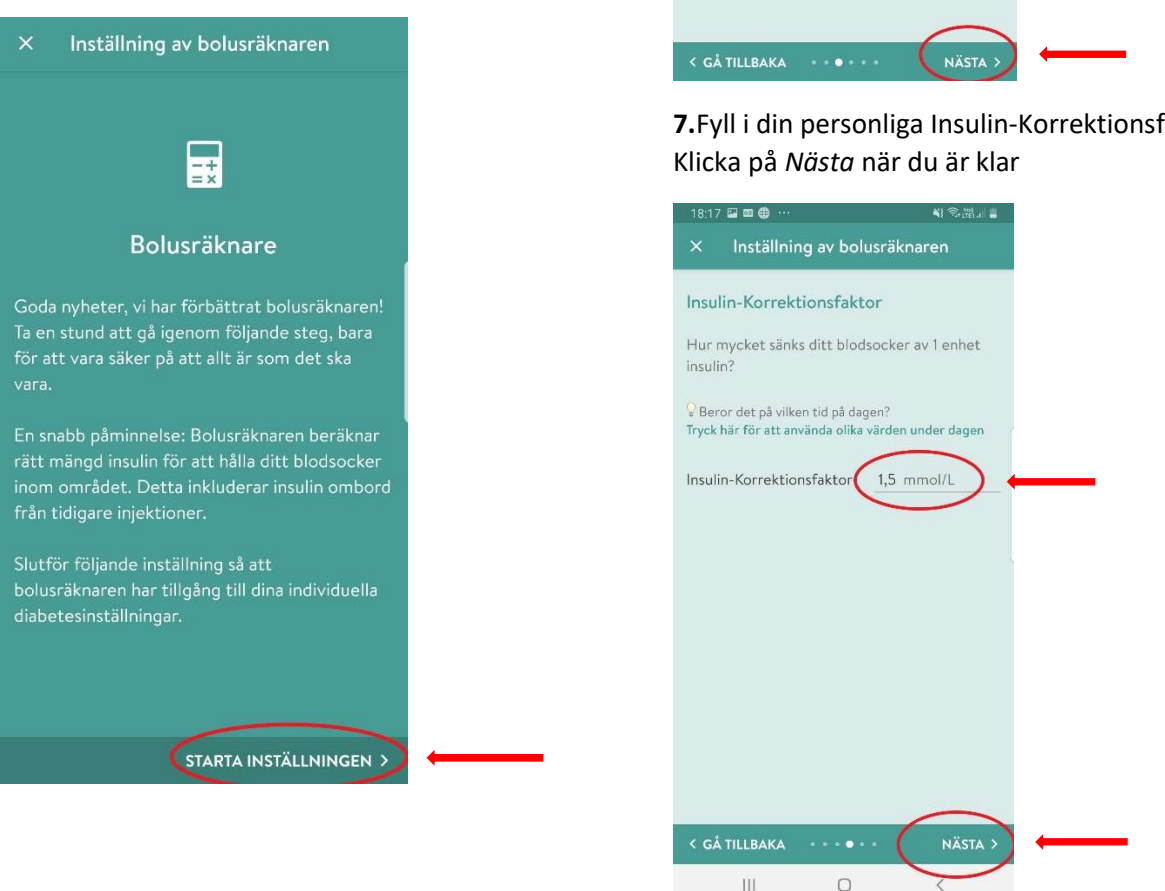

Besök gärna www.accu-chek.se/mysugr för att läsa mer om mySugr och du är alltid välkommen att kontakta Accu-Chek kundsupport på 020-41 00 42 om du har frågor om någon av våra produkter.

# 6.Fyll i din personliga kolhydrat / insulin-kvot. Klicka på Nästa när du är klar

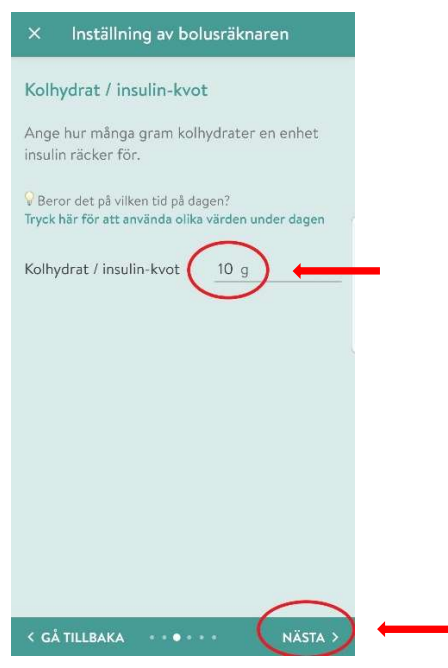

faktor.

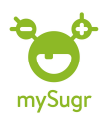

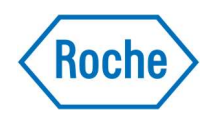

8.Fyll i ditt personliga blodsockermålvärde. Klicka på Nästa när du är klar.

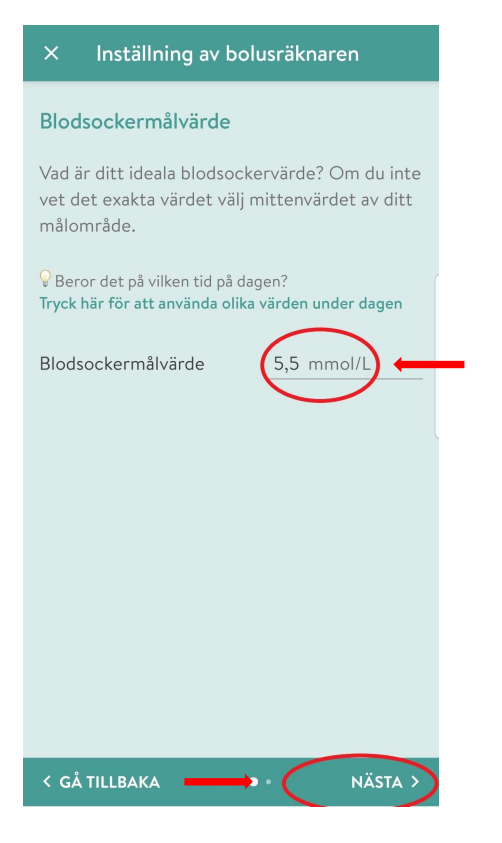

9.Kontrollera att dina inställningar är korrekta och klicka på Bekräfta och börja beräkna när du säkerställt att de är det.

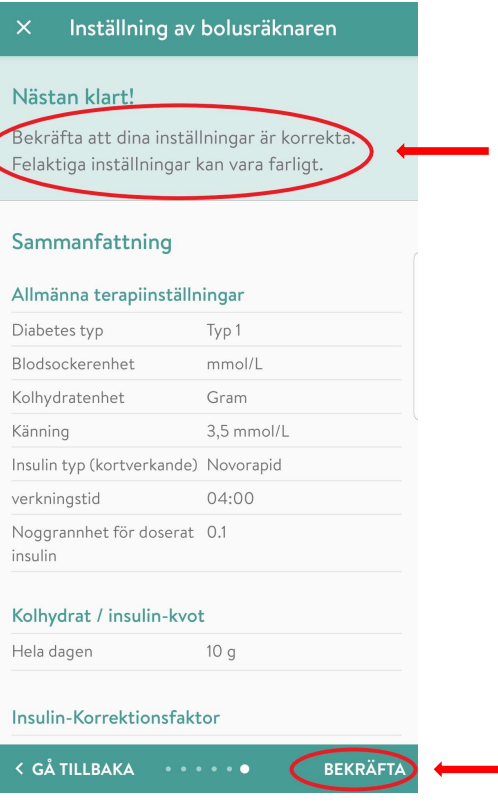

Besök gärna www.accu-chek.se/mysugr för att läsa mer om mySugr och du är alltid välkommen att kontakta Accu-Chek kundsupport på 020-41 00 42 om du har frågor om någon av våra produkter.